#### CANSAT & ARDUINO step by step

Jens Dalsgaard Nielsen SATLAB Aalborg Universitet **Danmark** 

jdn@space.aau.dk

# Arduino CANSAT - MÅL

- At måle ved hjælp af sensor
	- temperatur, tryk, acceleration, CO2, lys,...
- At sende målte data til jord
- At gemme målte data ombord i CANSAT (backup)

# CANSAT & ARDUINO

- CAN SAT HW
	- dåse :-)
	- Ramme/skelet
	- Indmad
		- Arduino micro controller
		- Sensorer
		- (aktuatorer)
		- Radiolink til jord
		- Onboard Storage (SD kort)
		- Faldskærm
		- Strømforsyning: 9V batteri

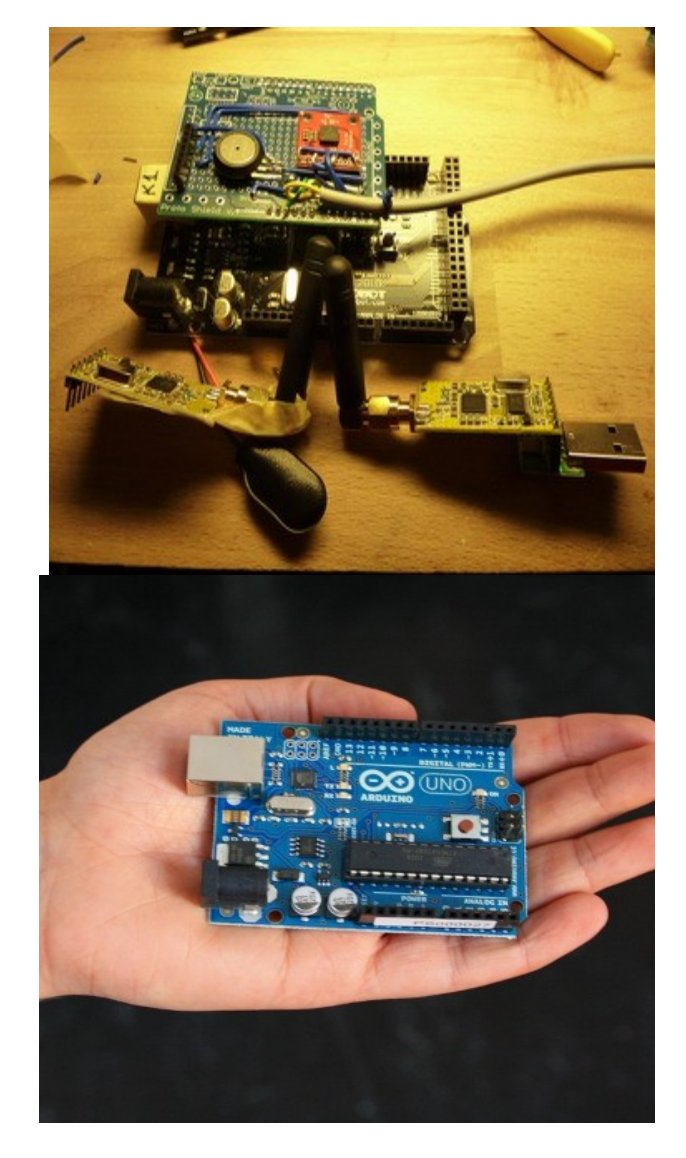

### SW & HW

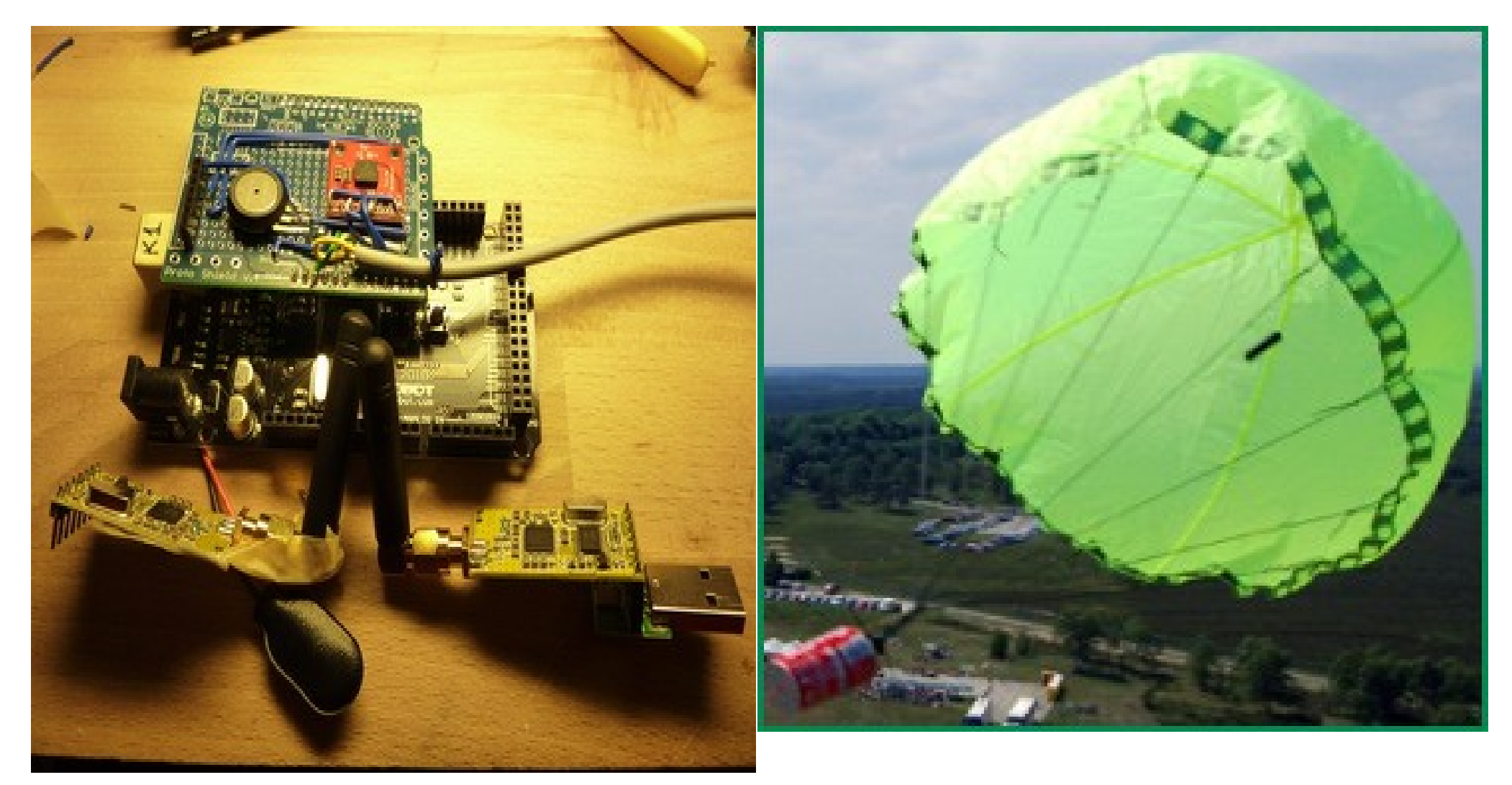

# CANSAT & ARDUINO

- CANSAT SW
	- Bruger skrevet program i sproget C/C++
		- minimalversion på mindre end 10 linier kode
- Jordstation
	- Serielt standard program
		- teraterm(windows), arduino konsol, ...
			- et program der kan sende og modtage karakterer på en seriel port (rs232, usb-rs232)

## Det første problem - Installation

- Arduino SW http://arduino.cc/en/Main/Software
	- specielt for windows xp/vista/7 – *special attention*
		- der skal installeres drivere til det specifikke Arduino board:
			- $\bullet$  uno, mega,...
		- Følg instrukser

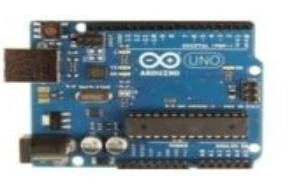

**Arduino Uno** 

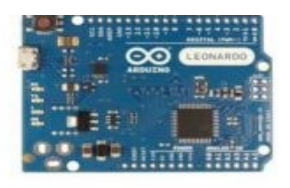

**Arduino Leonardo** 

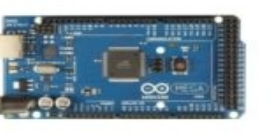

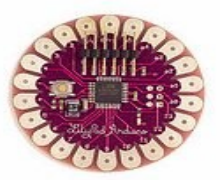

**Arduino LilyPad** 

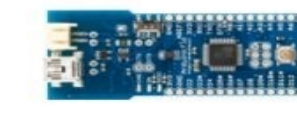

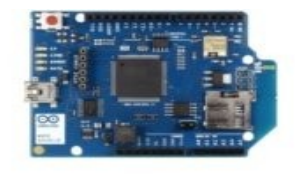

Arduino WiFi Shield

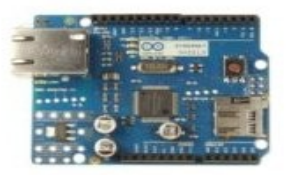

**Arduino Ethernet Shield** 

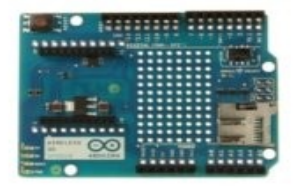

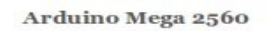

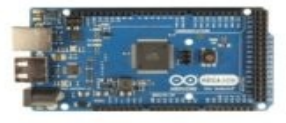

## Er det muligt ?

- Gjorde det i lørdags på XP og windows 7 for Arduino Uno – så JA :-)
- Er det svært?
- NEJ ? men læs vejledning først.
- Et check: W7 uden drivere blinker TX lysdioden IKKE når arduino sender data over serielle forbindelse

## Andre operativsystemer ?

- Linux ingen installation af ekstra drivere
- MAC ingen installation af ekstra drivere

## Jord segment

- Windows : teraterm gratis
- Linux: minicom gratis
- MAC : lignende terminal

#### mere om dette senere

- Arduino programstruktur
- Læs sensor
- fortolke læsning
- sende data hjem

# Arduino programstruktur

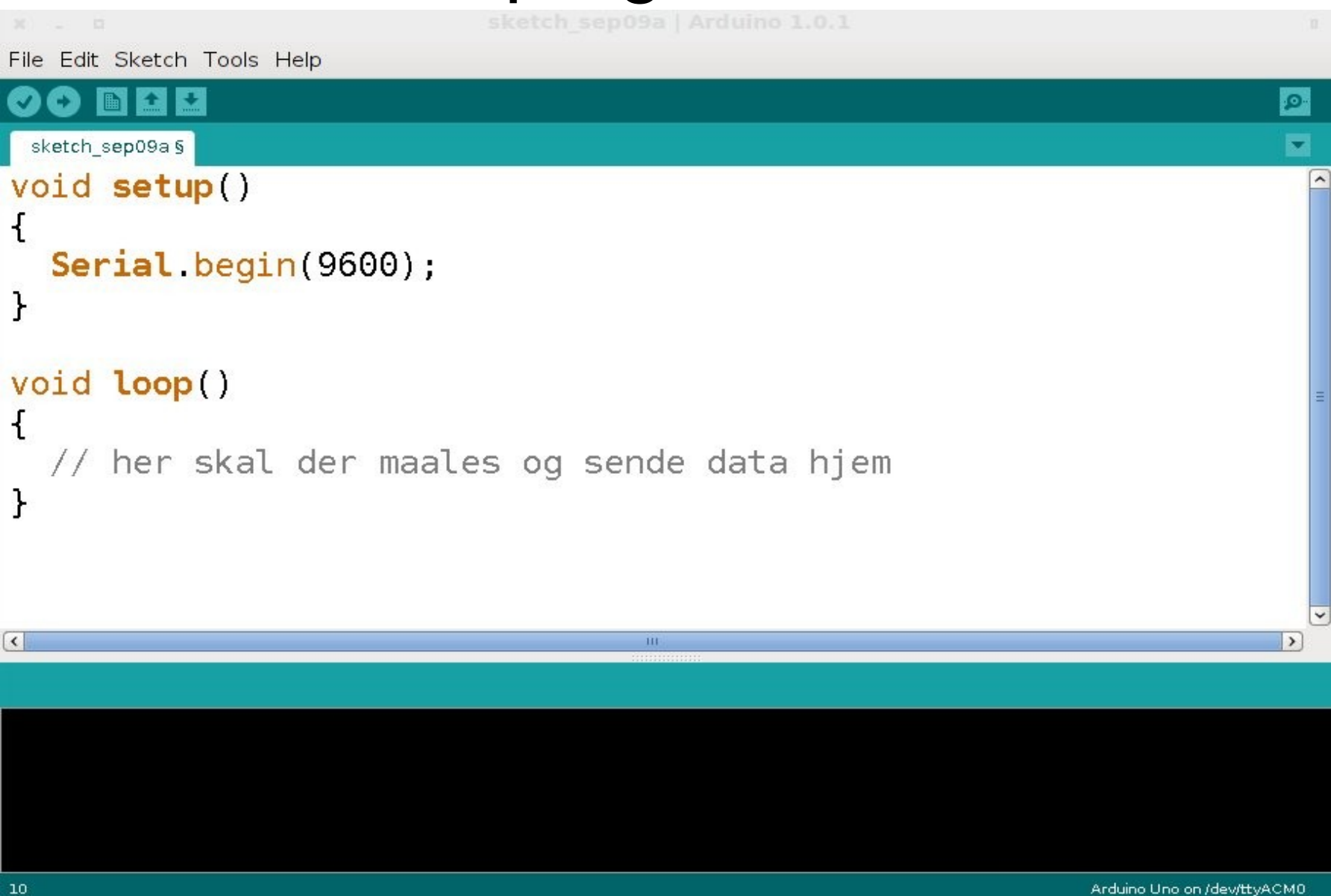

#### Kørbart eksempel

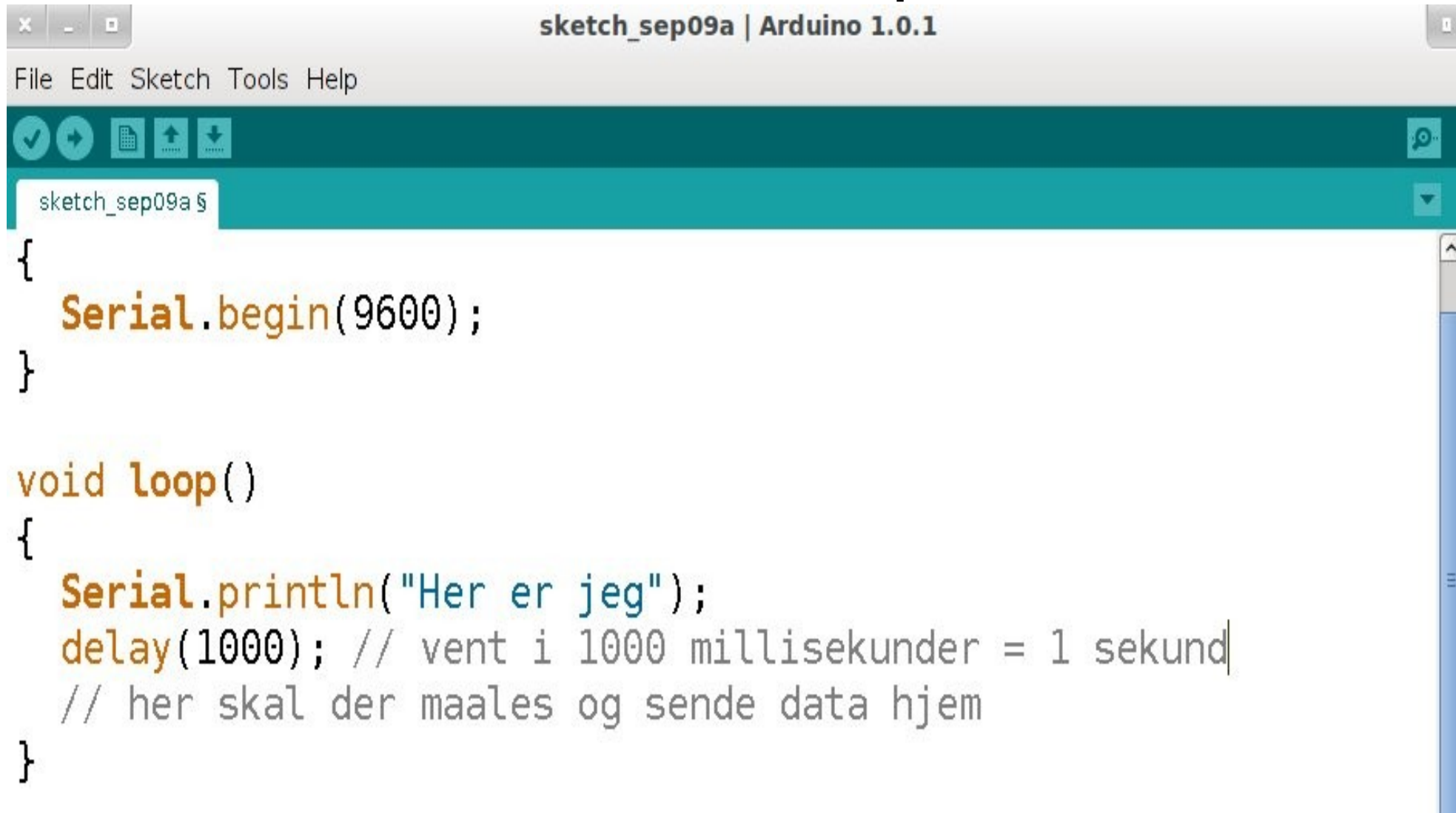

#### Eksempel

her er jeg her er jeg her er jeg her er jeg (med 1 sekund mellem linierne)

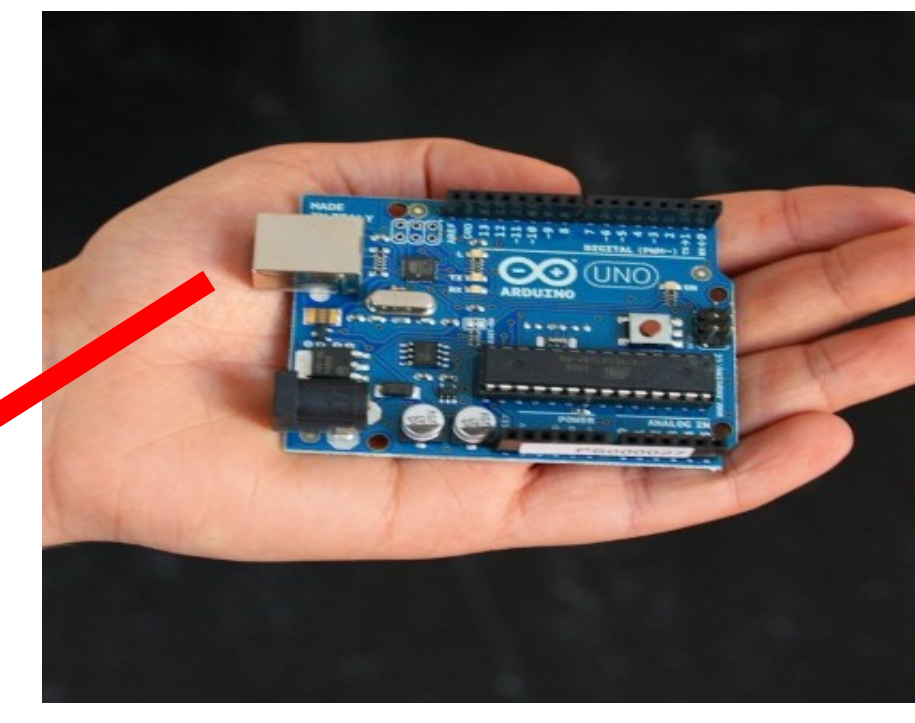

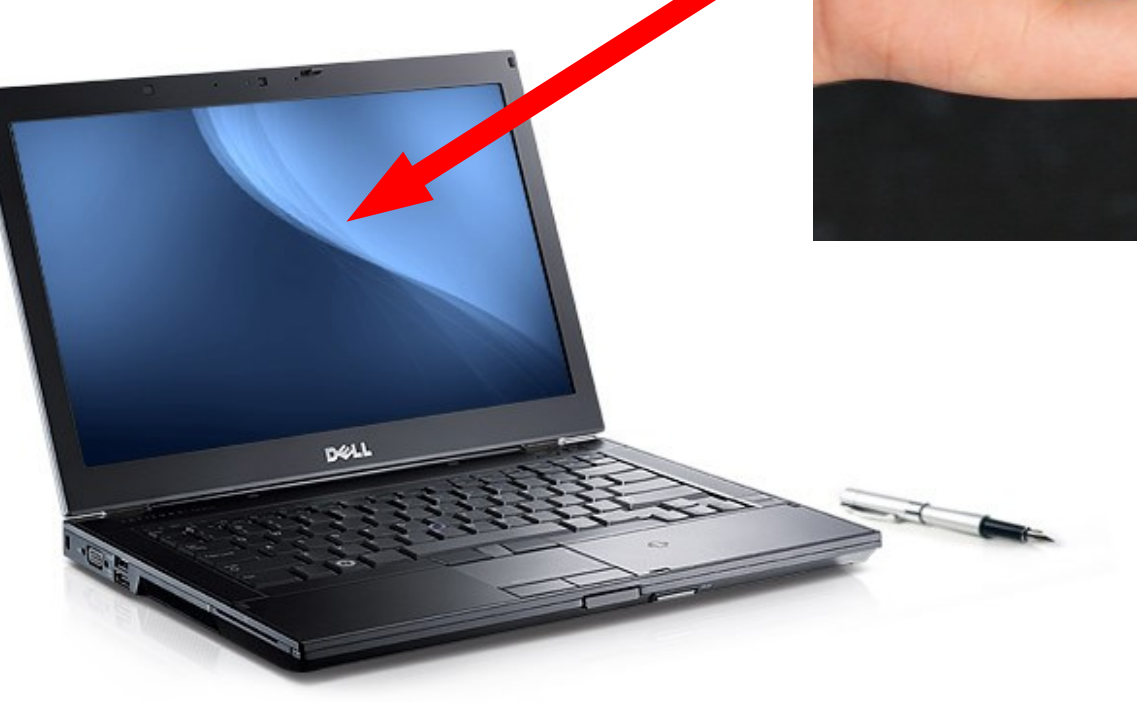

#### Sensor – temperatur - LM35

- Lineær:
	- 10 mV/grad Celcius
	- fra  $+2$  til  $+150$  gr Celcius

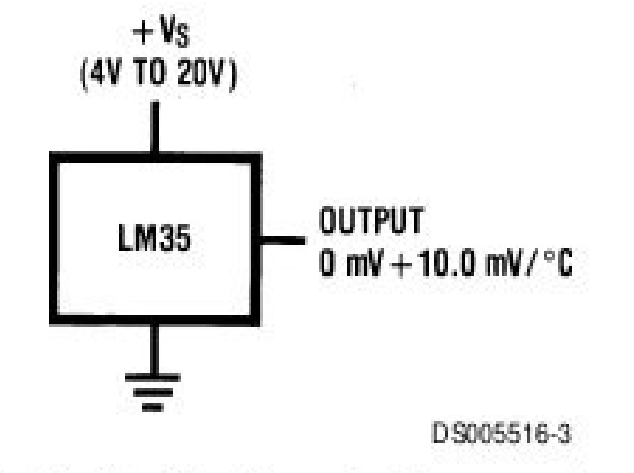

FIGURE 1. Basic Centigrade Temperature Sensor  $(+2^{\circ}C$  to  $+150^{\circ}C)$ 

• analogRead(kanal)

# analog måling:

- Arduino har 6 analoge kanaler der kan måle spænding i området 0-5V.
- Temperatur
	- analogRead(5)

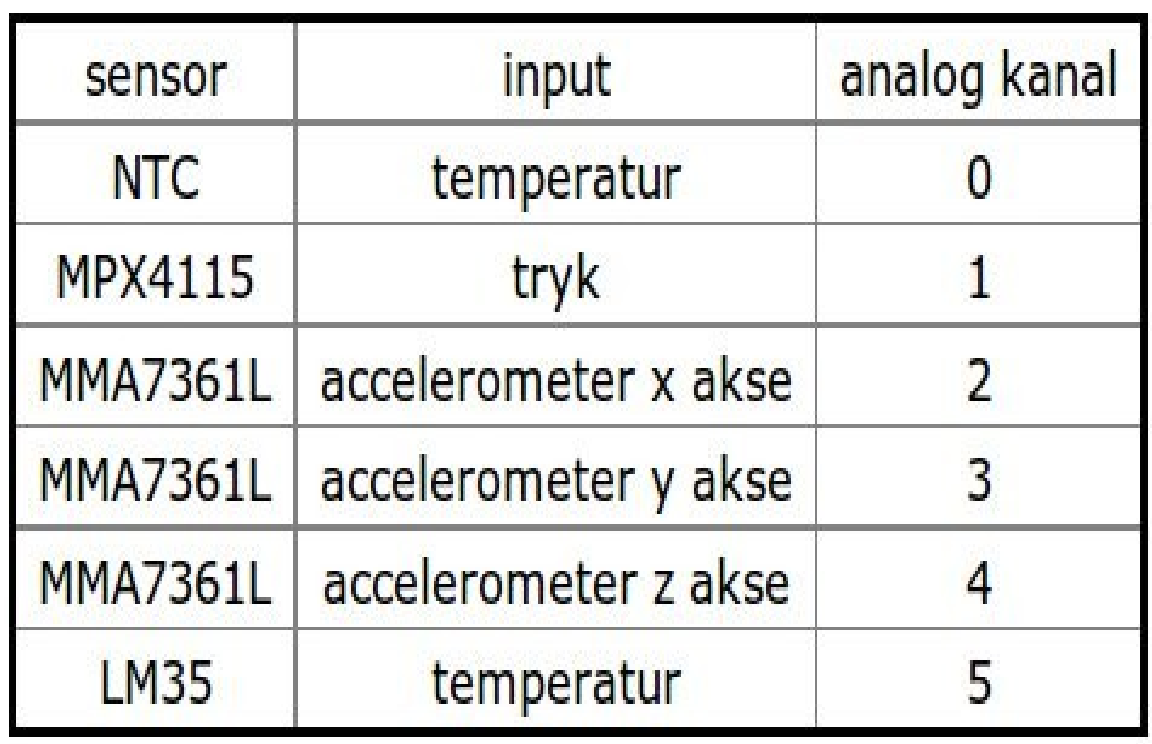

#### Gemning af værdier

- heltal (int) [-32768 ... 0 ... 32767]
- kommatal (float)  $1*10^{\circ}38$  ...1\*10^38 ca
- Arduino måler spænding i heltal
	- $\bullet$  OV  $\sim=0$  i måletal
	- $\cdot$  5V  $\sim$  = 1023
- så man skal selv regne om !

## Første måling

```
sketch_sep09a§
void setup()
\mathcal{F}Serial begin(9600);
ł
int maaling; // oprettelse af variabel/storage/"register"
void loop()
ł
  maaling = analogRead(5); // temperatur kanal
  Serial println(maaling);
  delay(1000); // vent i 1000 millisekunder = 1 sekund
}
```
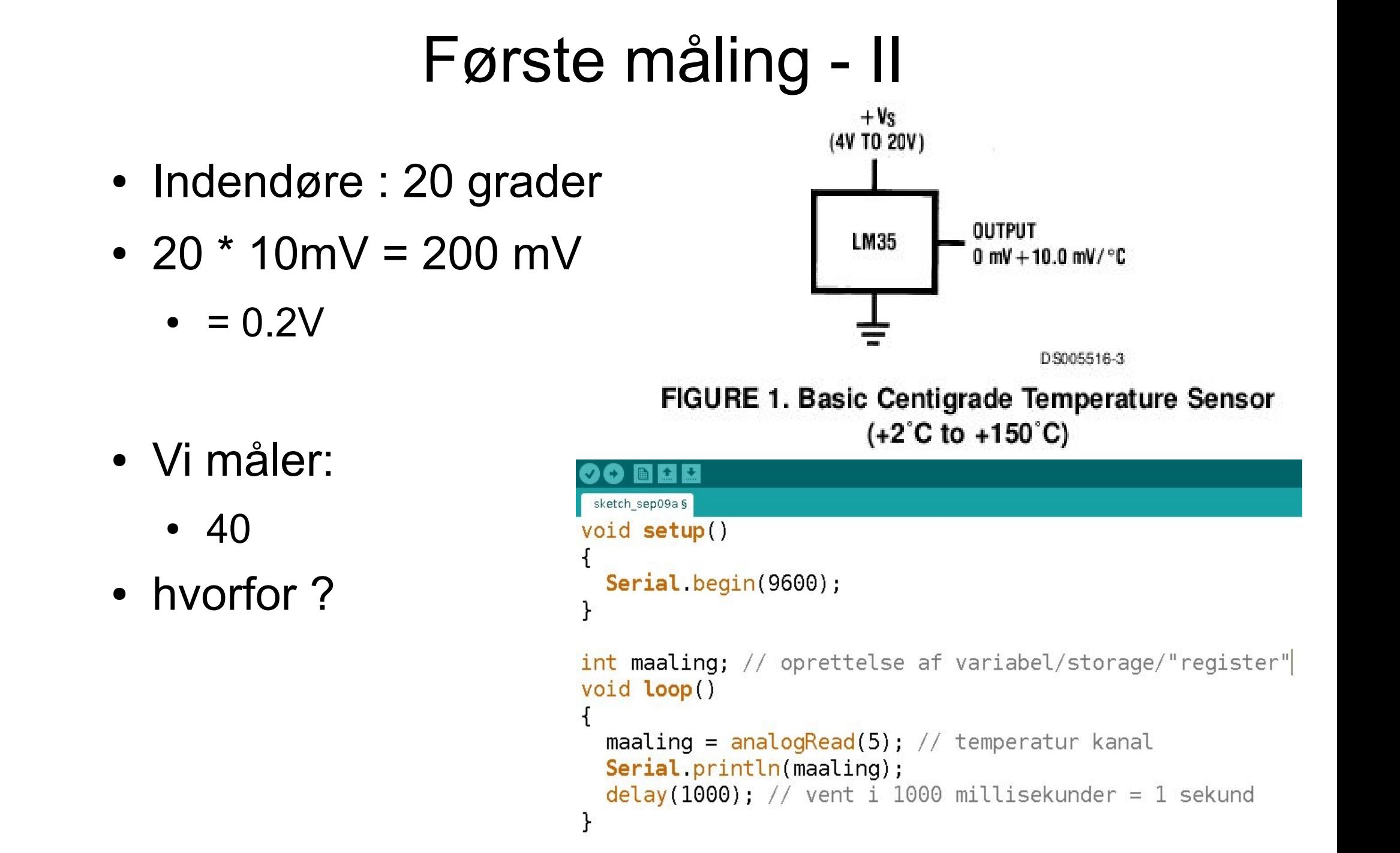

● Vi måler:

 $\bullet = 0.2V$ 

- $40$
- hvorfor?

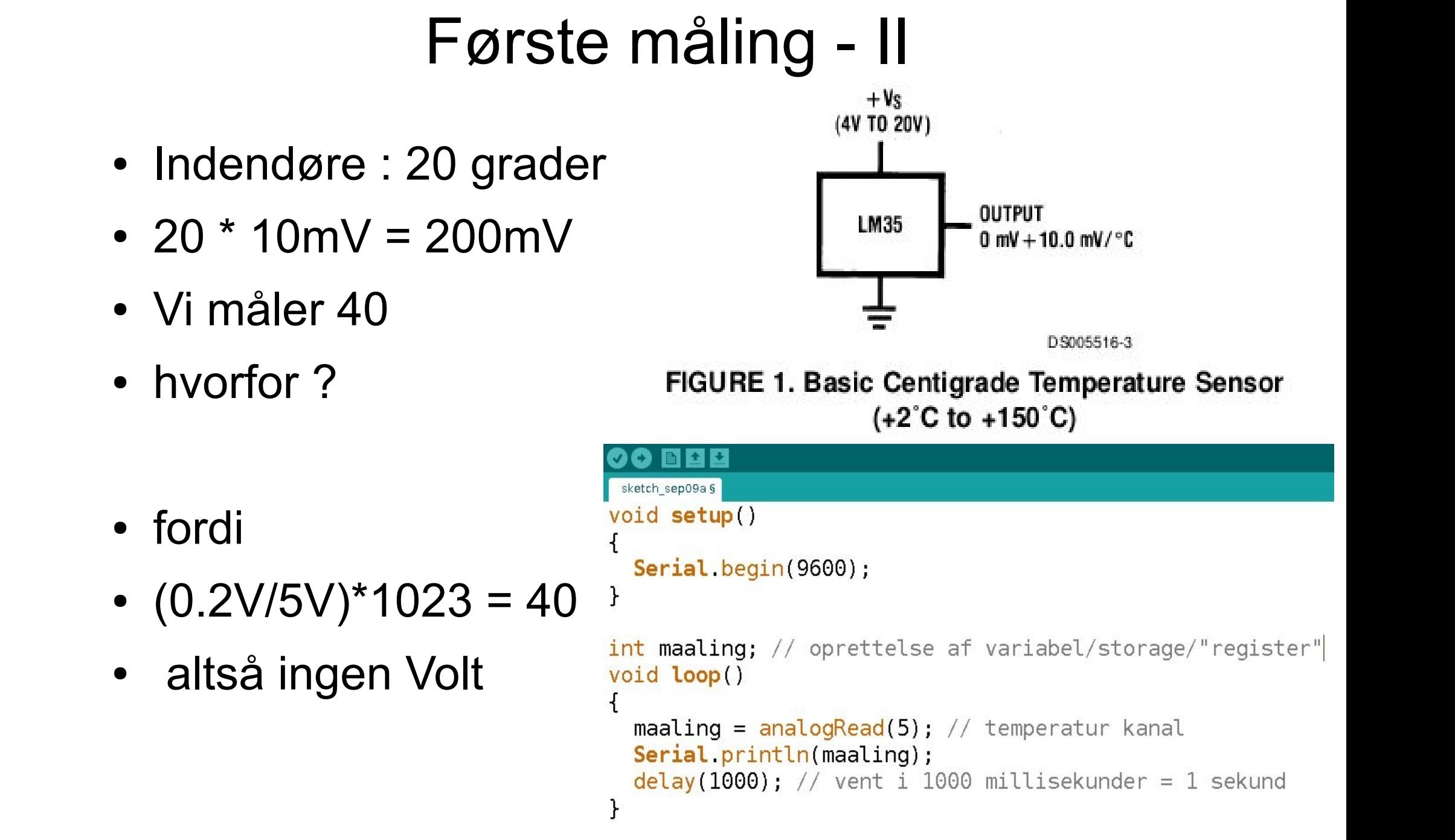

- fordi
- $\cdot$  (0.2V/5V)\*1023 = 40
- altså ingen Volt
- 

• hvorfor ?

## Ingeniør/SI enheder

- 1 tælletal svarer til 5/1023 V
- ok ???? ledende spørgsmål ....

```
int maaling; // oprettelse af variabel/storage/"register"
void loop()
 maaling = analogRead(5); // temperatur kanal
 maaling = 5*maaling/1023; // FIRST TRIAL !!!
  Serial println(maaling);
 delay(1000); // vent i 1000 millisekunder = 1 sekund
ł
```
## Ingeniør/SI enheder

- NOPE vi arbejder jo i heltal
- 20 grader tælletal 40
- $\cdot$  5\*40=/1023 = 200/1023 = 0 !!! (der rundes ned)

```
int maaling; // oprettelse af variabel/storage/"register"
void loop()
```

```
maaling = analogRead(5); // temperatur kanal
maaling = 5*maaling/1023; // FIRST TRIAL !!!
Serial println(maaling);
delay(1000); // vent i 1000 millisekunder = 1 sekund
```
# Løsning 1

- send tælletal (40)
- lav selv omregning "hjemme på PC"

# Løsning 2 - kommatal

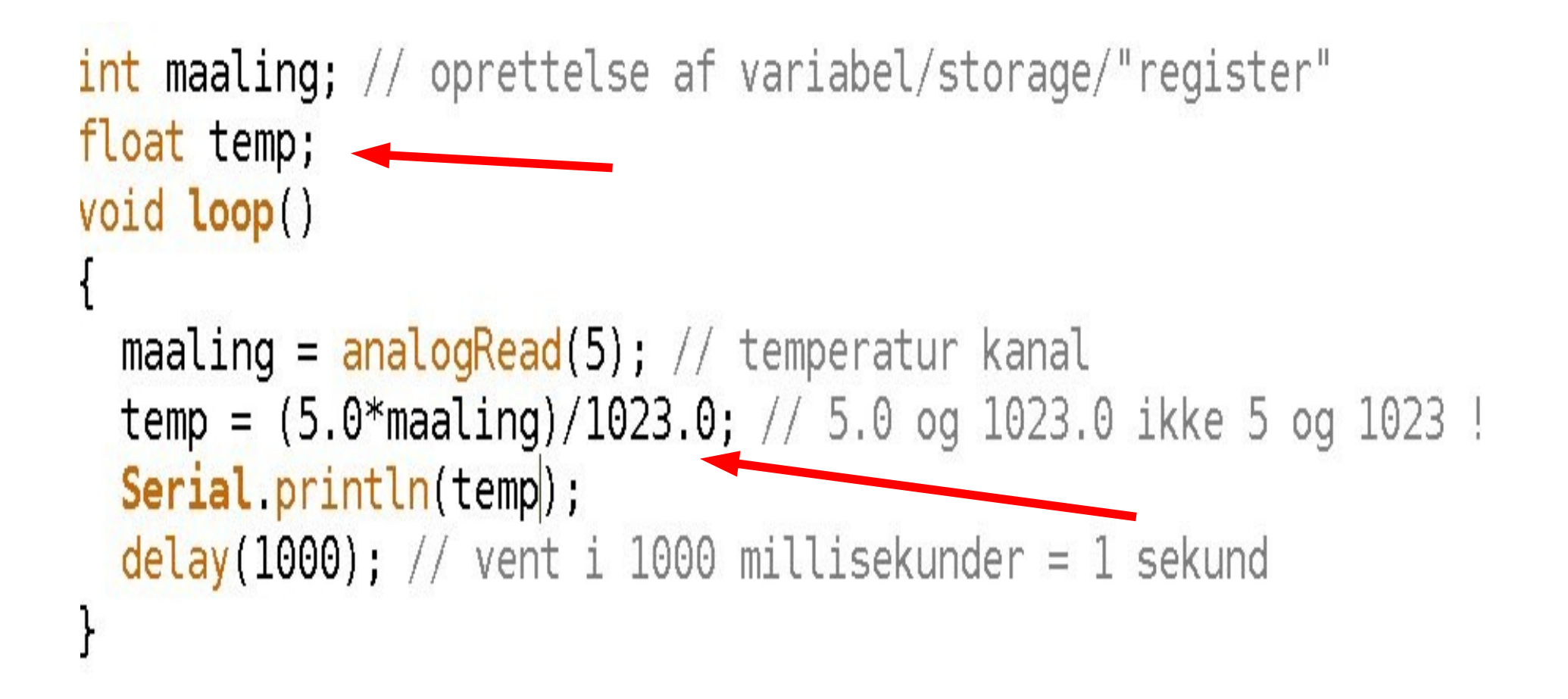

"tvinges" over og regne i kommatal

# Tryk og højde

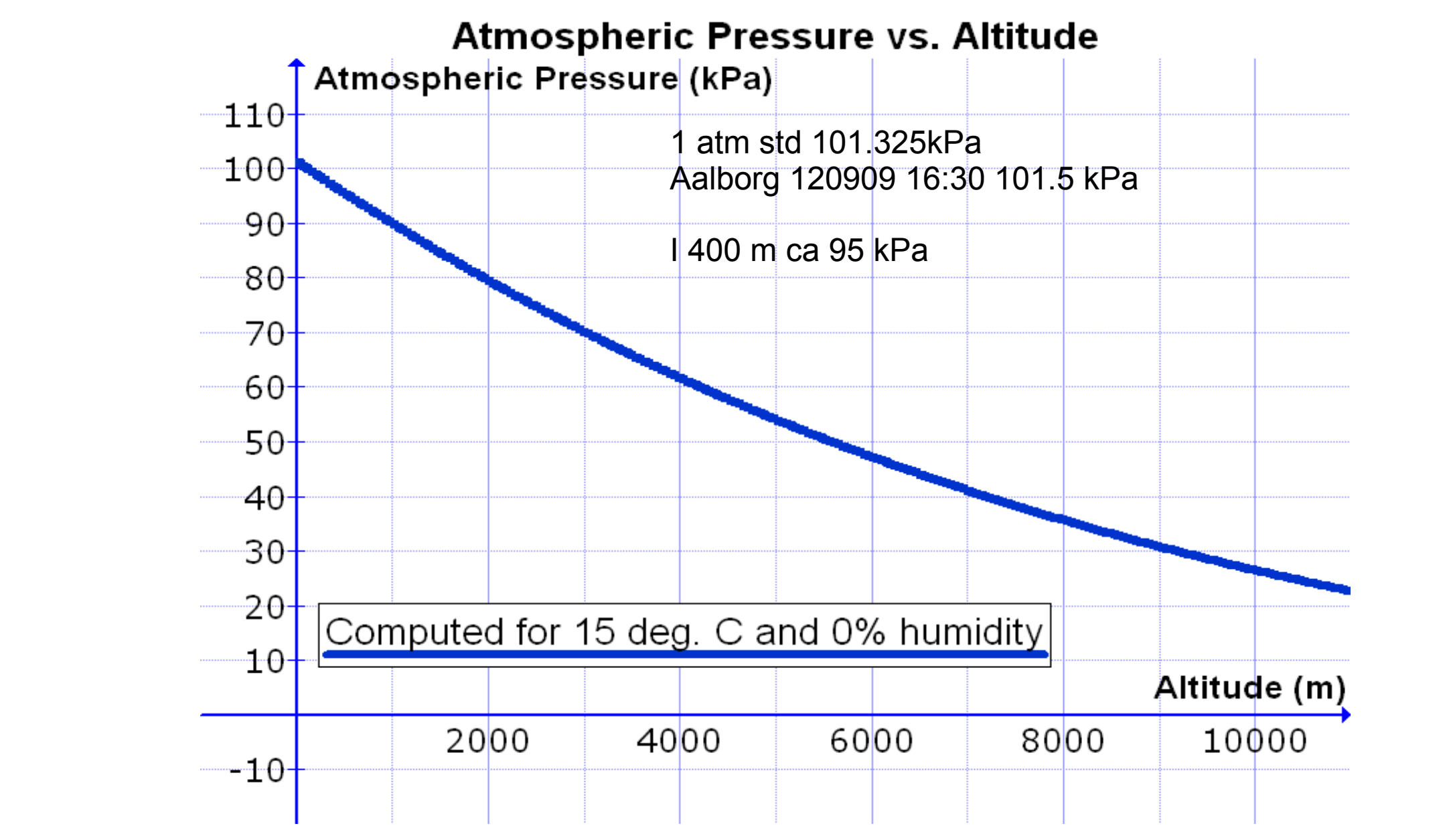

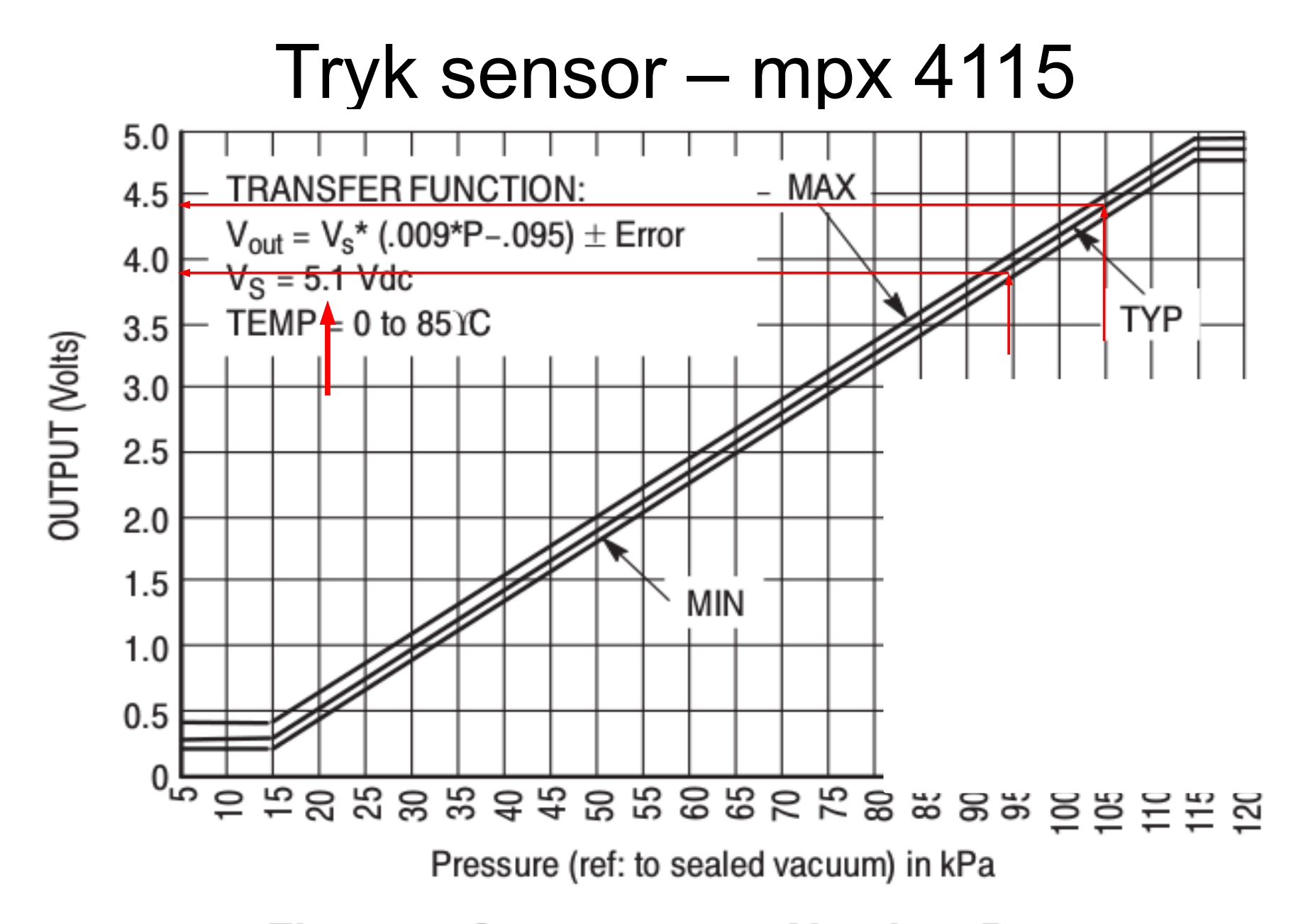

**Figure 4. Output versus Absolute Pressure** 

## Storage, radio osv osv

- intet specielt !
- Alt der skrives med Serial.print(In)
- skrives også til
	- radio
	- sdkort

så ...

```
void setup()
\sqrt{\frac{1}{2}}Serial begin(9600);
\mathbf{H}int maaling; // oprettelse af variabel/storage/"register"
void loop()ł
  int i;
  for (i=0; i<6; i++)ł
    maaling = analogRead(i);
    Serial print (maaling);
    Serial.print(", ");
  ł
  Serial println(" ") // ny liniedelay(1000); // vent i 1000 millisekunder = 1 sekund
}
```
## Digitale input/output

- Der er digital input og output:
- høj/sand  $\sim$  = 5V
- $\cdot$  lav/falsk  $\sim$  = 0V
- Kan benyttes til kontakter mm

```
void setup()
\overline{\mathcal{L}}Serial begin(9600);
  pinMode(12, INPUT);
  pinMode(13,0UTPUT);
}
```
}

```
int maaling; // oprettelse af variabel/storage/"register"
void loop()
ł
int val;
```

```
val = digitalRead(12);
digitalWrite(13, val);
// eller
digitalWrite(13, HIGH); // eller LOW
```
int maaling; // oprettelse af variabel/storage/"register"  $void loop()$ int val;  $val = digitalRead(12)$ if (val == HIGH) // test - husk  $x=3$  er en tilskrivning  $digitalWrite(13, HIGH)$ ; else  $digitalWrite(13, LOW)$ ; // eller LOW

# digitalt input

- Problem: hvad nu hvis der intet er tilslutte digitale indgang ?
- Så svæver den == ikke pålidelig
- Arduino kan "forbinde" digitale udgang med intern modstand til 5V.
- Ingen tilslutning på indgang så måles der høj(5V)

pinMode(pin, INPUT); // set pin to input digitalWrite(pin, HIGH); // turn on pullupresistor(20kohm)

## Analog output

0-255 i tælletal

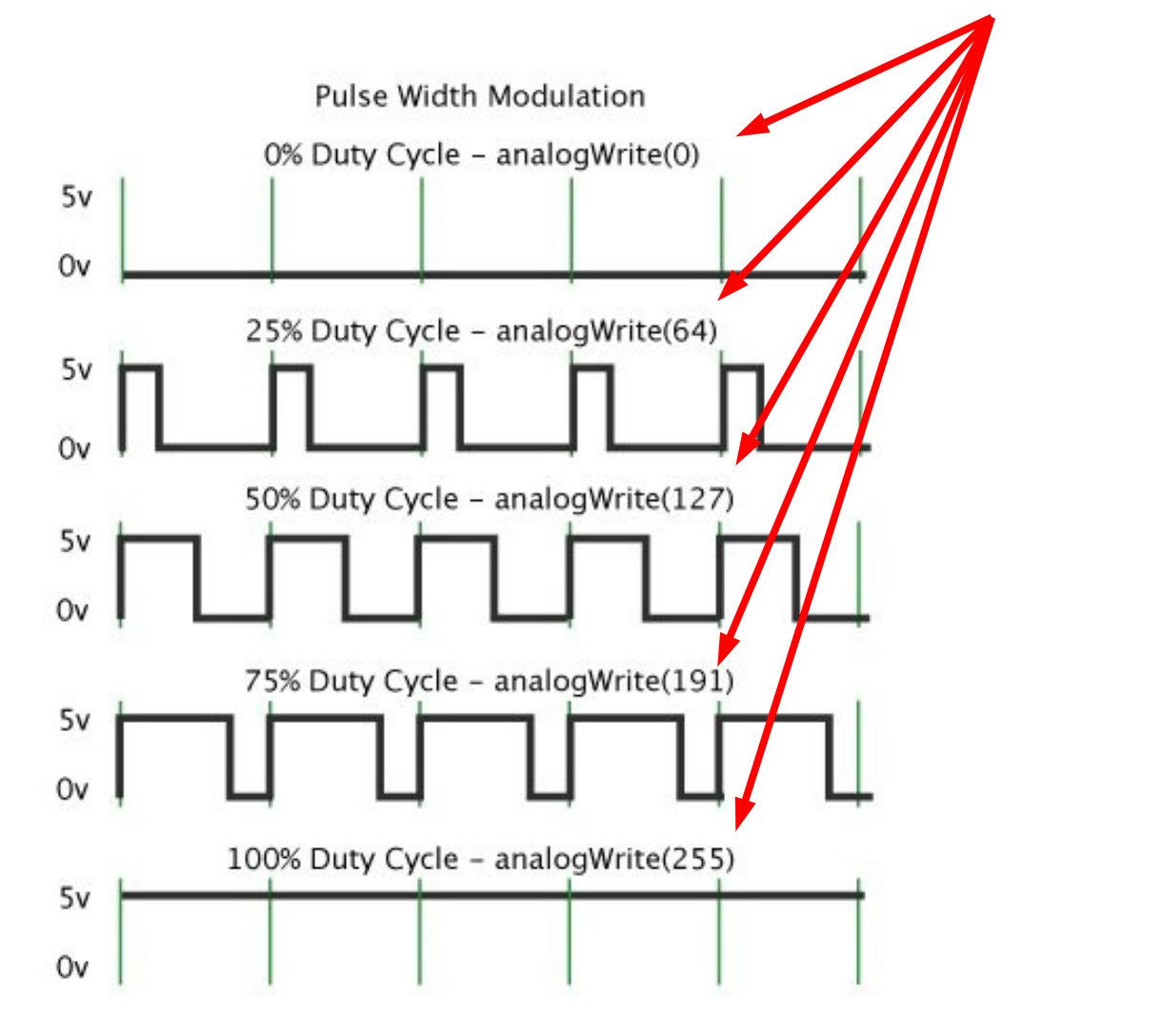

frekvens ca 490 Hz dvs ca 2 msec pr periode

```
void setup
\mathcal{L}Serial begin(9600);
ł
int val = 0;
void loop()
\overline{A}analogWrite(6,val);
 val = val+1; // eller val++;
 if (255 < val)val = 0; // sav tak generator
 delay(100); // vent 0.1 sekund
\mathbf{R}
```
# setup – simpel output

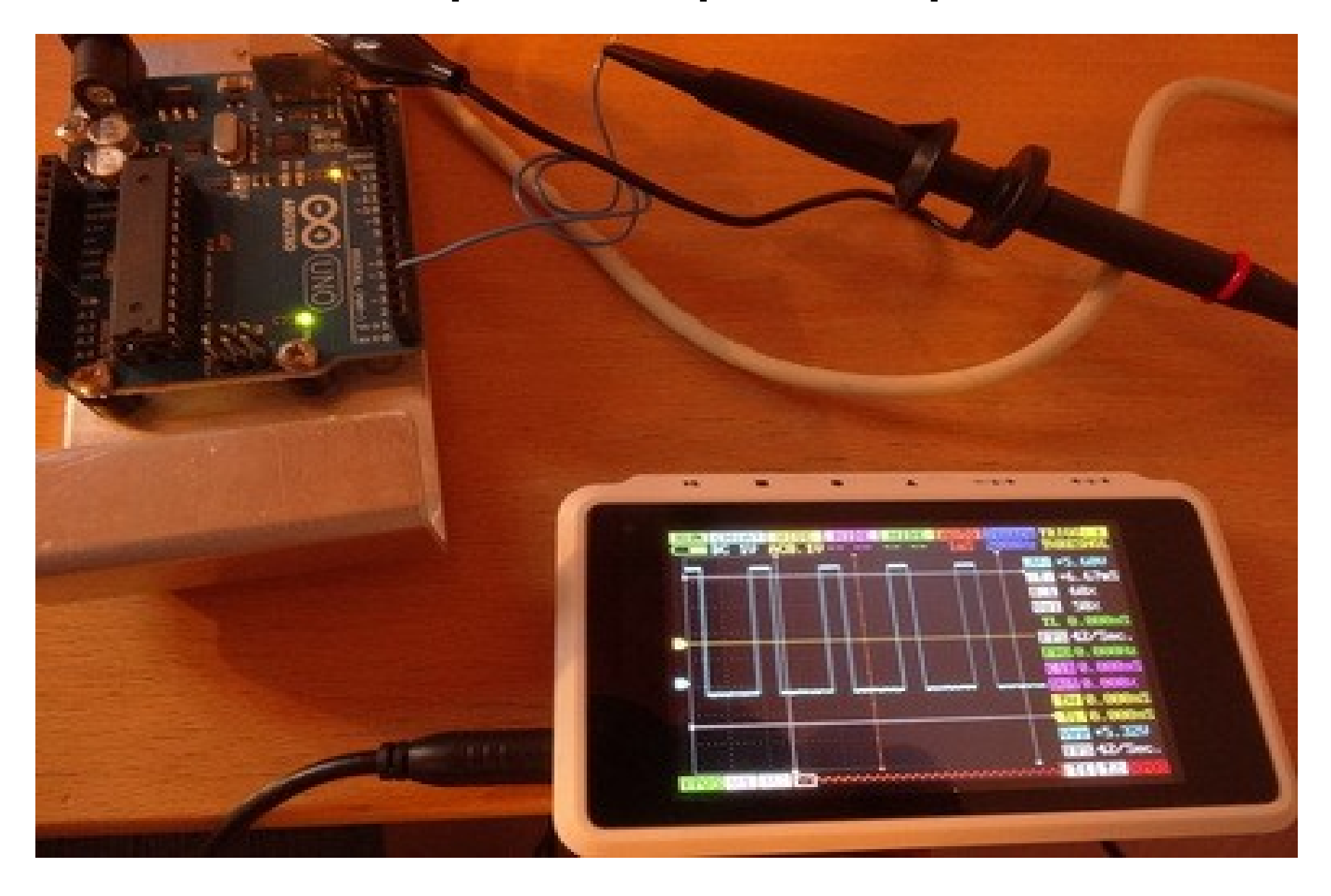

# Rigtig måling

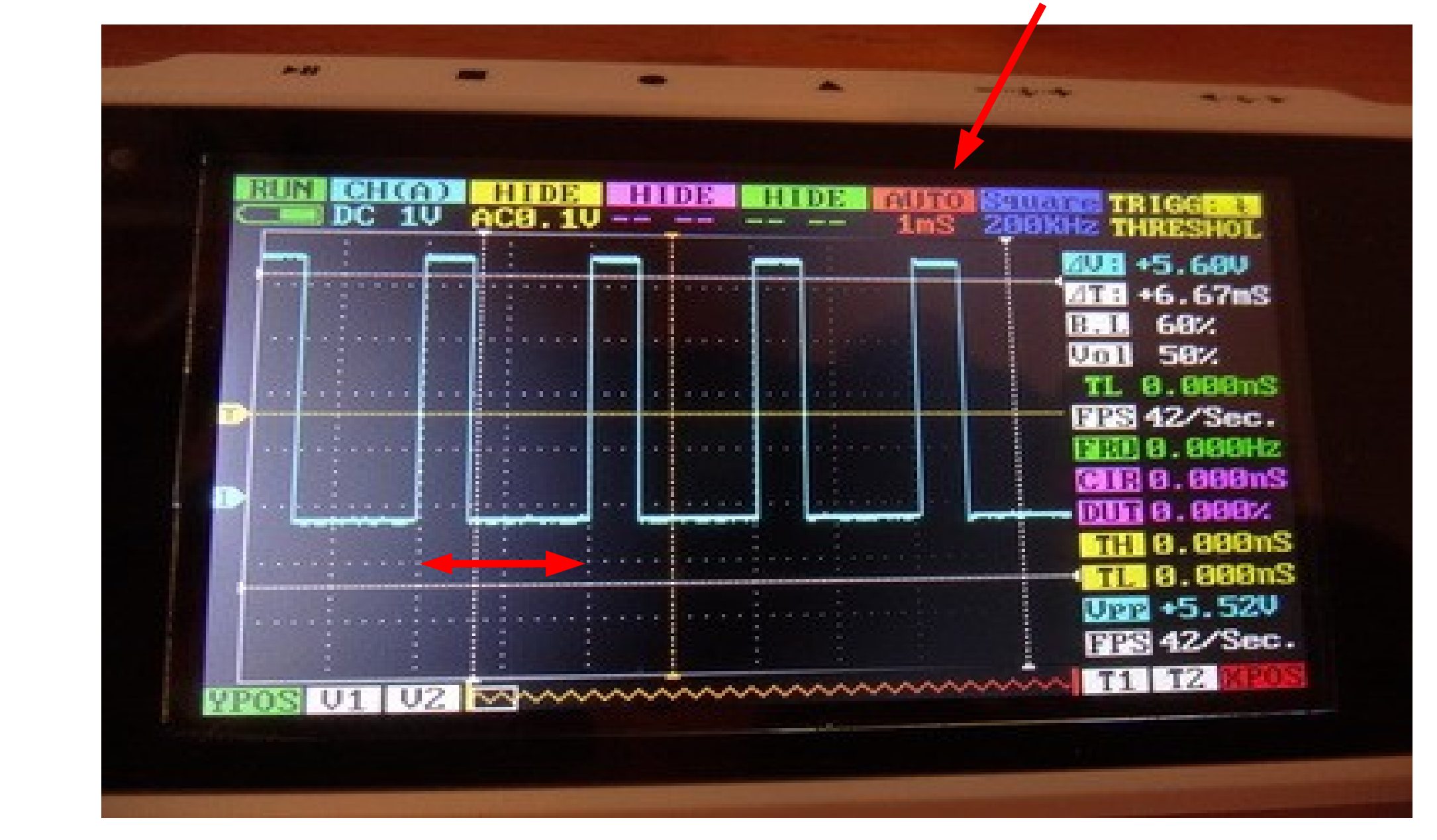

#### øvelse1

- mål spænding på analog 3
- skriv ud
- sæt analog 3 med ledning fra hhv 3.3V og 5V

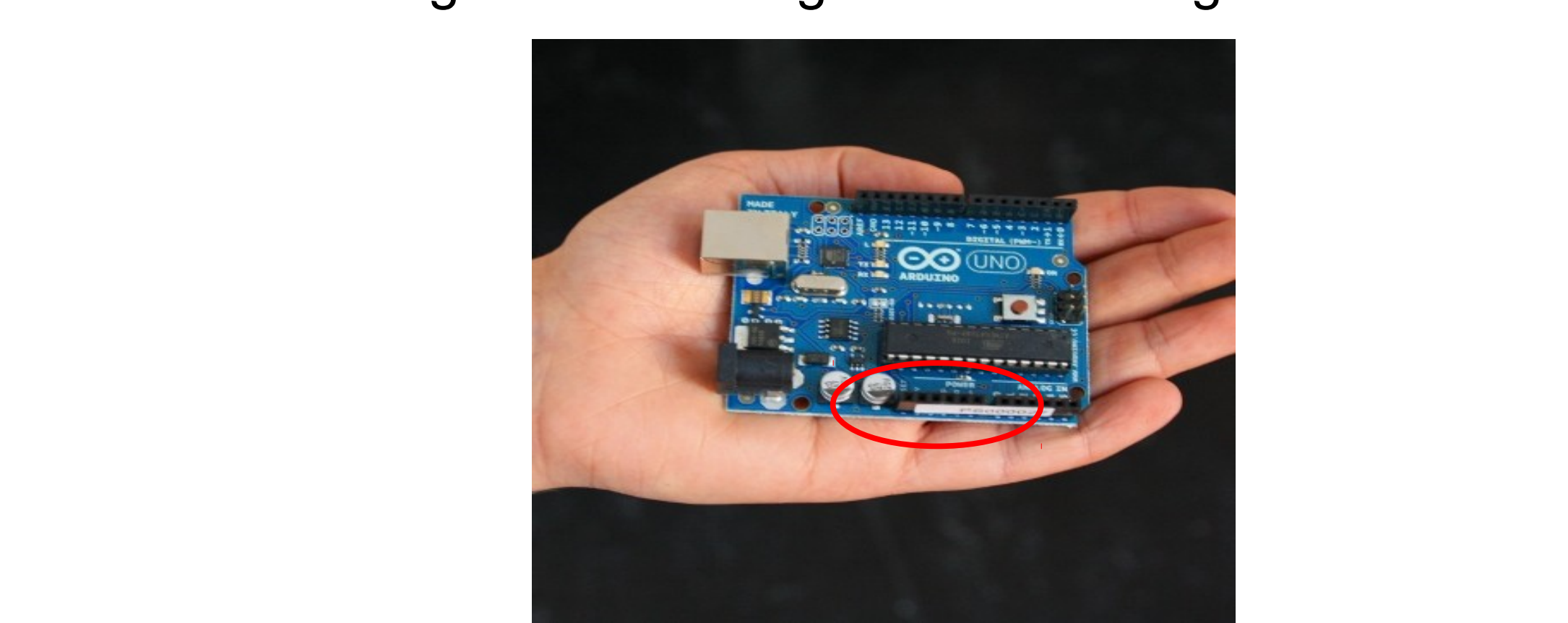

#### next step – modular coding

- Formål: at kunne forberede et forsøg
- Ide: At man i forvejen kan lave noget funktionalitet.
- Metode:
	- arduino projekt
	- en "skjult" fil

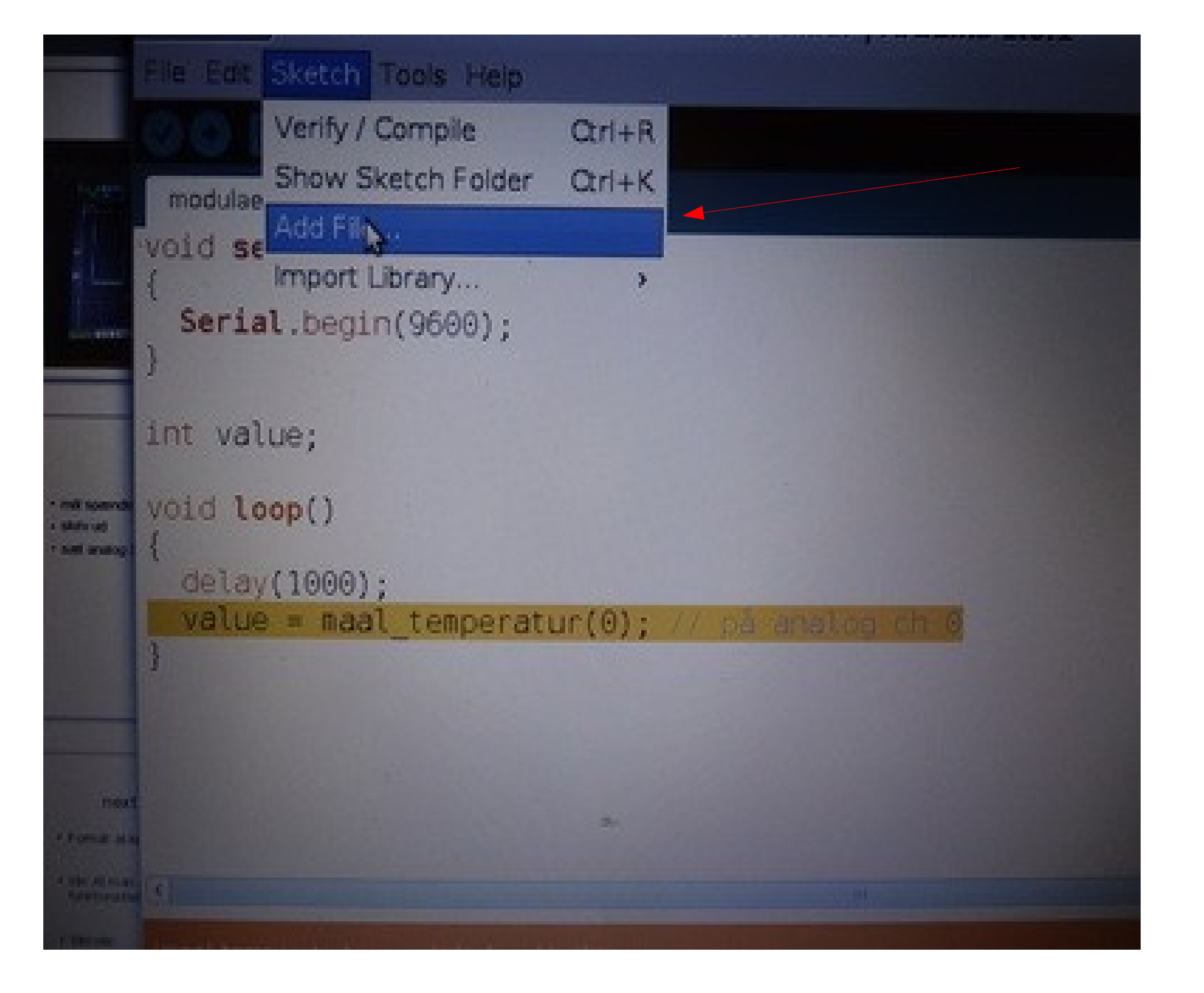

#### modulaer templib void setup() Serial.begin(9600);  $\}$ int value; void loop()  $\left\{ \right.$  $delay(1000)$ ; value = maal\_temperatur(0); // på analog ch 0  $\}$

```
modulaer
          templib §
    value = maal_temperatur(0); // på analog ch 0
Ħ
int maal temperatur(int kanal)
ĺ
  return analogRead(kanal);
```
## Funktioner - modularisering

- Det talte sprog ;-)
- setup
- loop
	- maal
	- sendData
	- SovLIdt
	- gåTilTop

```
void setup()
1.
int maal(int kanal)
\mathbf{1}void sendData(int data)
1
\ddot{\}void sovLidt (void)
\{int vaerdi; // variabel til at holde maaling
void loop(void)
\left\{ \right.// setup kaldes direkte uden jeg skal gore noget
  v\text{aerdi} = \text{maal}(3); // maal kanal 3
  sendData(vaerdi);
  sovList();
\} // herfra op til start igen :-\}
```

```
int maal(int kanal)
\{int lokalVaerdi;
   lokalVaerdi = <mark>analogRead</mark>(kanal);<br><mark>return</mark>vaerdi;|
\bigg \}
```
#### til tasterne